# **Пособие "Познать Яндекс.Дзен"**

Яндекс.Дзен сервис персональных рекомендаций, занимающий 8 место в списке «Топ интернет-проектов в России» согласно данным Яндекс.Радар.

Сайт: <https://zen.yandex.ru/>

# **Основной формат взаимодействия с пользователями в Дзене статьи.**

Текстовые публикации позволяют сформировать спрос, донося до пользователя все необходимые подробности о вашем продукта.

### **Алгоритм Дзена**

показывает схожий контент пользователям с близкими интересами (коллаборативная фильтрация). И подбирает контент под интересы конкретного пользователя (семантическая близость).

**Важное преимущество «Яндекс.Дзена» как инструмента контент-маркетинга возможность получить бесплатный охват и набрать аудиторию с нуля.**

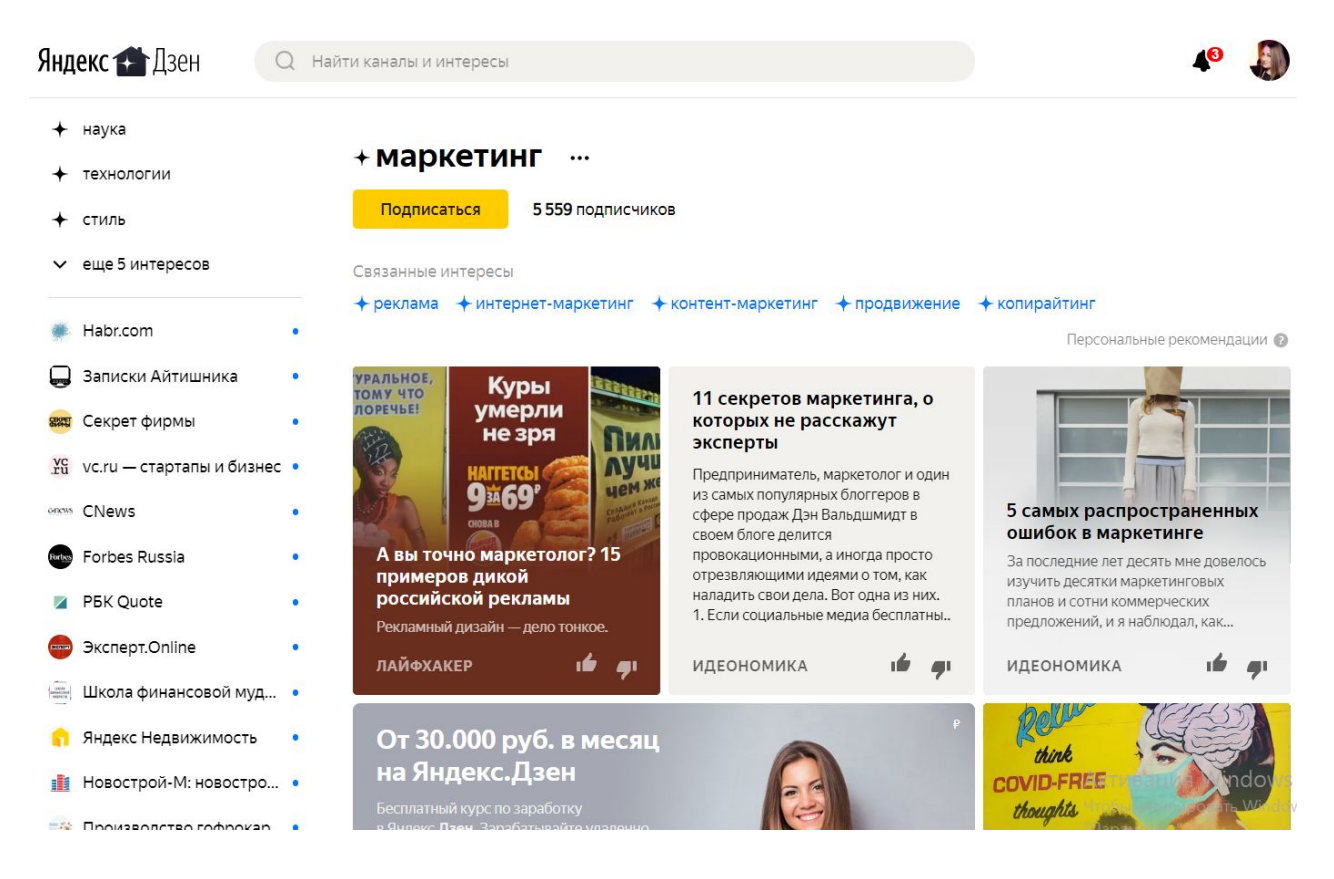

# Аудитория

- > 60 млн число пользователей в месяц
- > 16 млн количество посетителей за день
- 40 минут среднее время, которое проводят люди в в Дзене
- 64 процент пользователей в возрасте от 25 до 55 лет
- 18 процент пользователей, посещающих сайты
- 2 минуты среднее время дочитывания, за которое у рекламодателя есть возможность рассказать о своем продукте

У каждого пользователя своя собственная лента Дзена. Дзен изучает интересы на основе кликов, лайков, подписок. Чем выше активность пользователя в Дзене, тем точнее будут рекомендации.

Наш опыт позволяет подтвердить статистику по возрастным параметрам большая часть «населения» платформы – взрослые пользователи. Стоит ли работать с этим каналом, если аудитория моложе - стоит, ведь плюс сервиса и заключается в том, что он ищет нужную аудиторию под конкретную тематику.

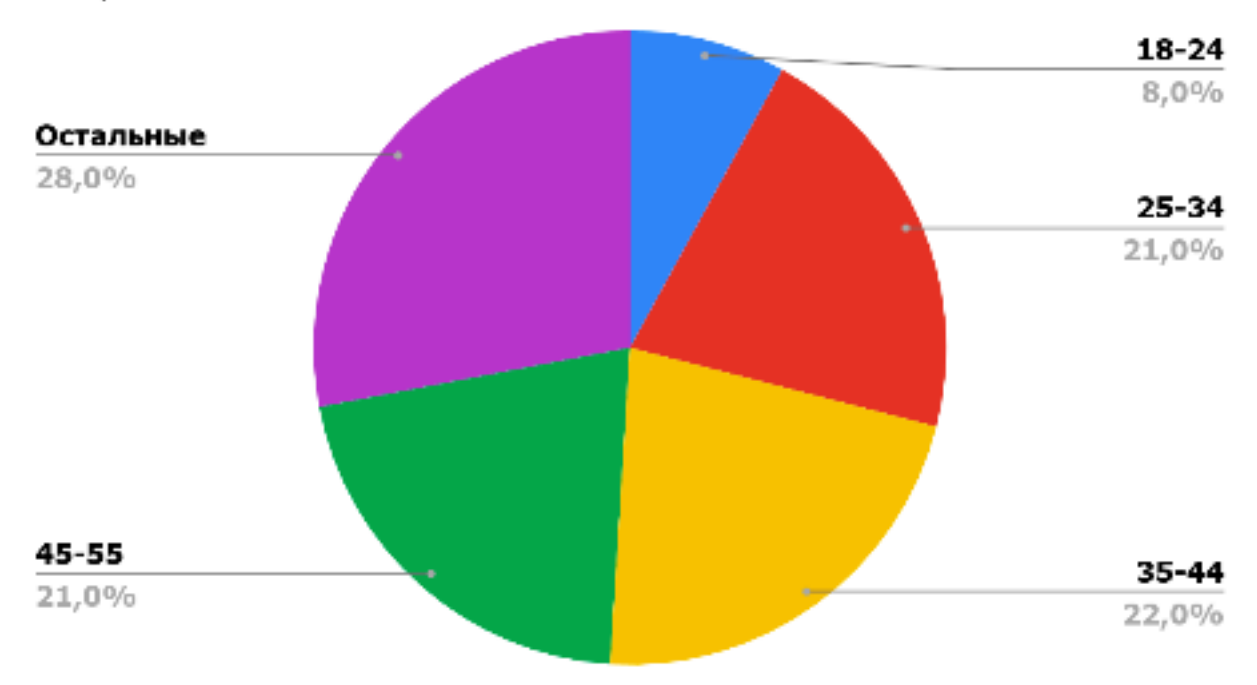

#### Возраст

Лента ранжирования не дает привязки к регионам, привязка идет к теме и тегам статьи, следовательно ее увидят люди, которых интересует данная тематика, а где будет находится этот человек не важно.

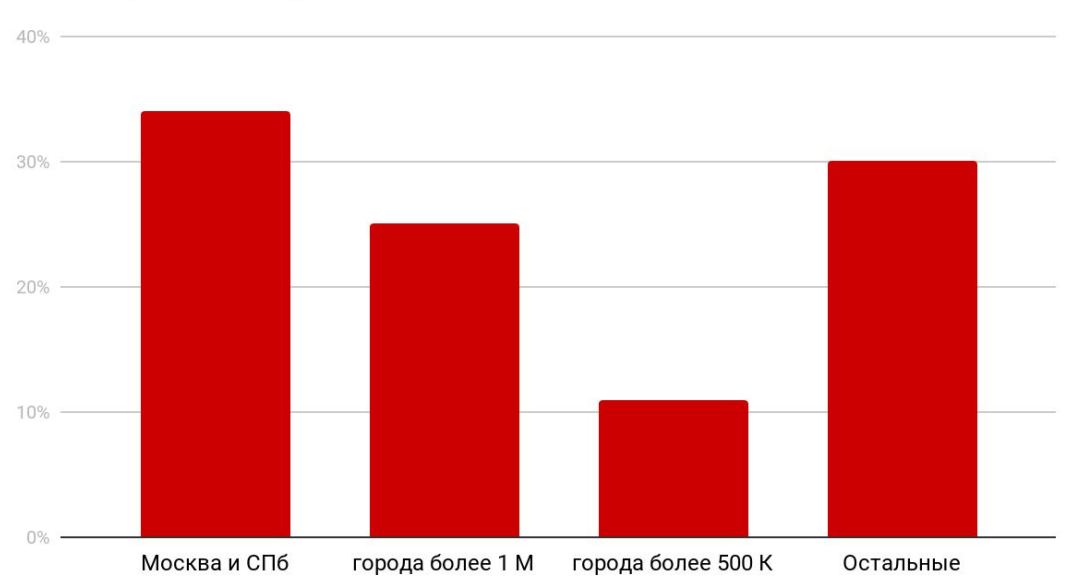

Распределение аудитории

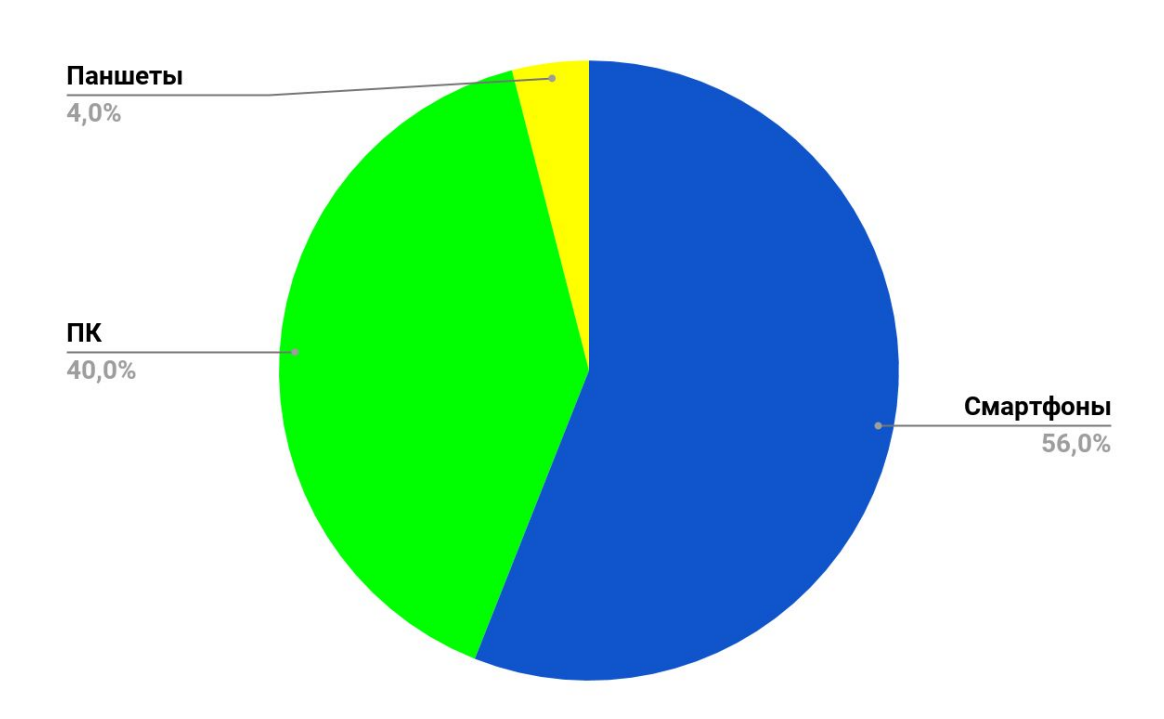

# **Устройства**

### **Гео**

Что касается наиболее популярных тематик, то как вы видите на диаграмме-они абсолютно разные и касаются практически всех сфер жизнедеятельности и бизнесов от бытовых услуг до строительства и медицины.

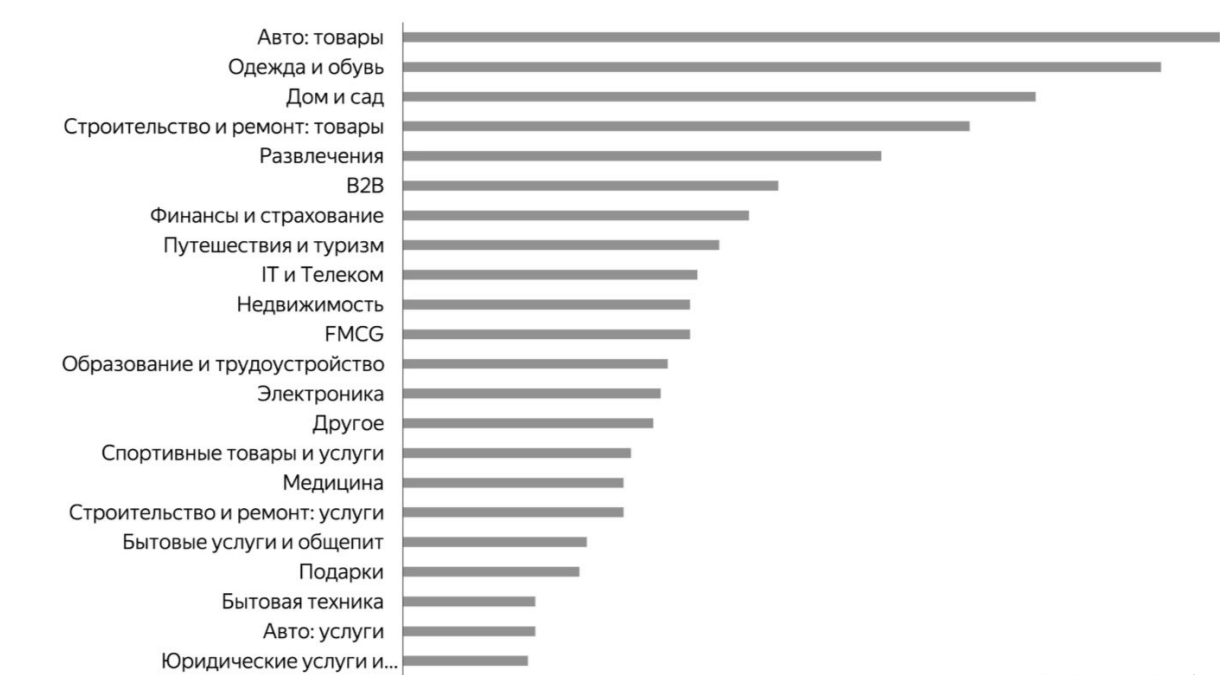

### **Коммерческие интересы аудитории Дзена**

Одна из особенностей контента на на Дзен- это доступный для понимания формат, и если вы можете простым и понятным языком рассказать о вашем бизнесе (неважно какую нишу вы занимаете), то данный сервис будет не только полезен, но и даст результаты в виде заявок и продаж.

### **Как люди проводят время в Дзен**

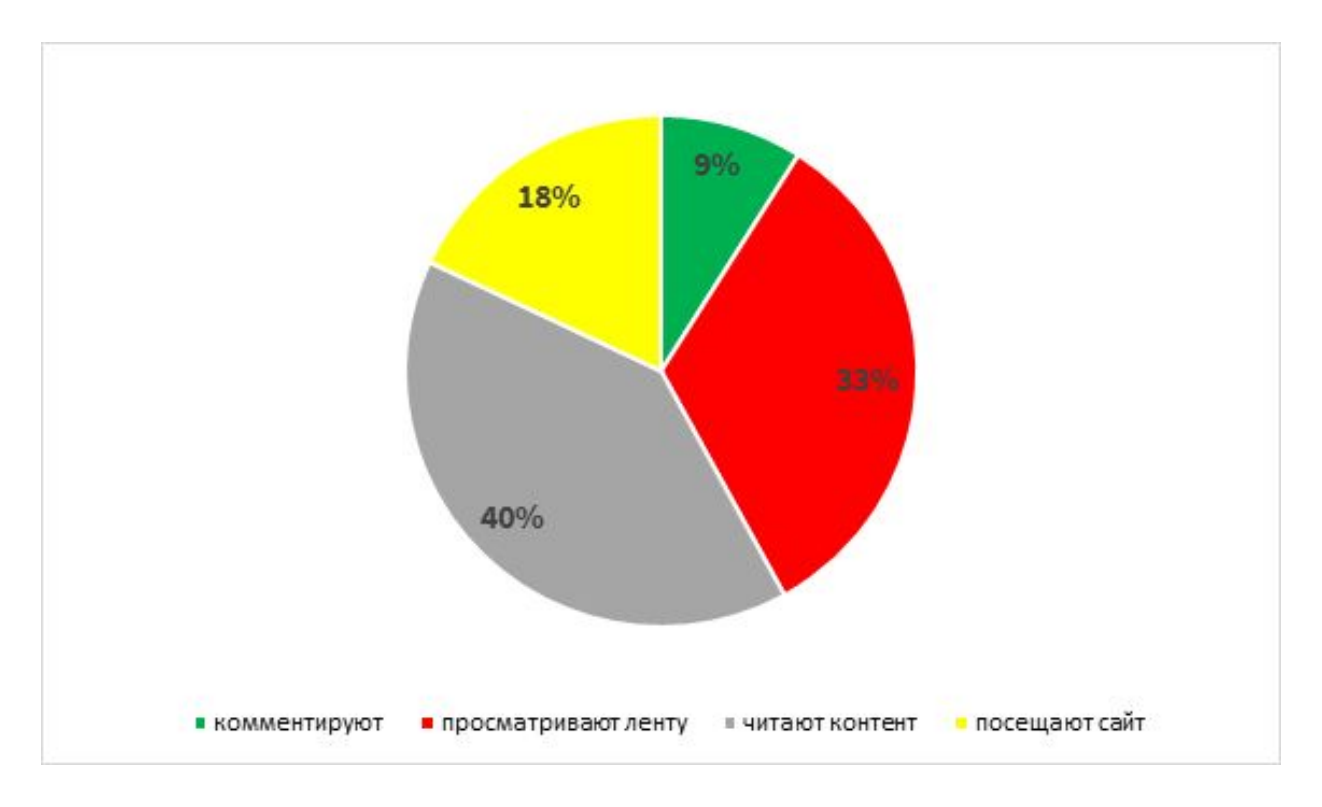

Продвижение на платформе Яндекс.Дзен – хороший способ привлечения новой аудитории, ее внимания и потенциальных клиентов в свой бизнес.

Здесь результат напрямую зависит от качества контента, но речь не профессиональном языке, а как раз наоборот- аудитория Дзена ищет полезные материалы, которые легко усваиваются и не занимают много времени (большую часть времени пользователи читают и комментируют):

- пишите просто о сложном
- рассказывайте о нестандартных решениях
- общайтесь со своей аудиторией (отвечайте на комментарии)
- добавляйте списки, графики они легче запоминаются:)
- приводите в пример факты
- аргументируйте
- используйте кросспостинг
- БОЛЬШЕ визуализации

# Как продвигать?

## **Яндекс.Дзен можно разделить на следующие типы рекламы:**

- официальная;
- нативная;
- брендированный канал.

### **Бесплатно**

- 1. **Специальная программа от Яндекс.** Вы отправляете ссылку на свой канал и короткое описание и если редакции платформы понравится канал, то есть возможность получить 300 000 бонусных показов.
- 2. **Карма** инструмент, который помогает владельцу канала оценить его успехи. Чем качественнее канал, тем выше Карма. Это сводная оценка качества канала, представленная в визуальном формате.

#### **Как рассчитывается Карма**

Карма обновляется раз в неделю. Алгоритмы Дзена анализируют статистику канала и учитывают пять показателей:

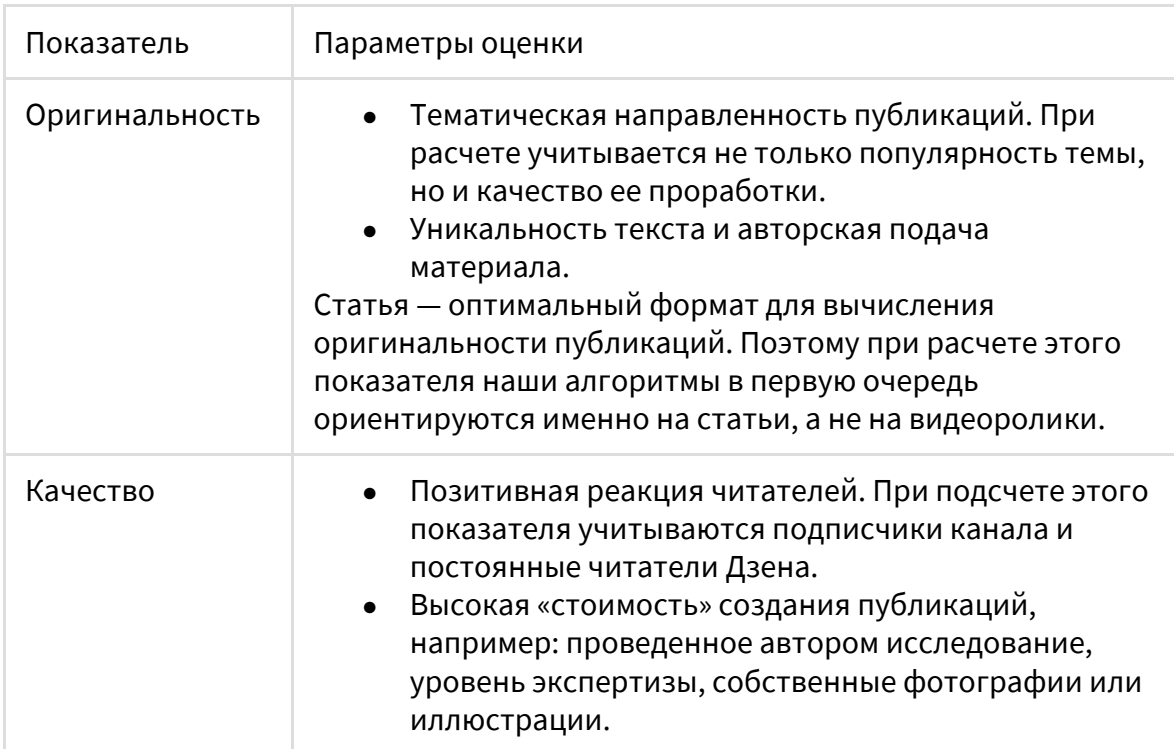

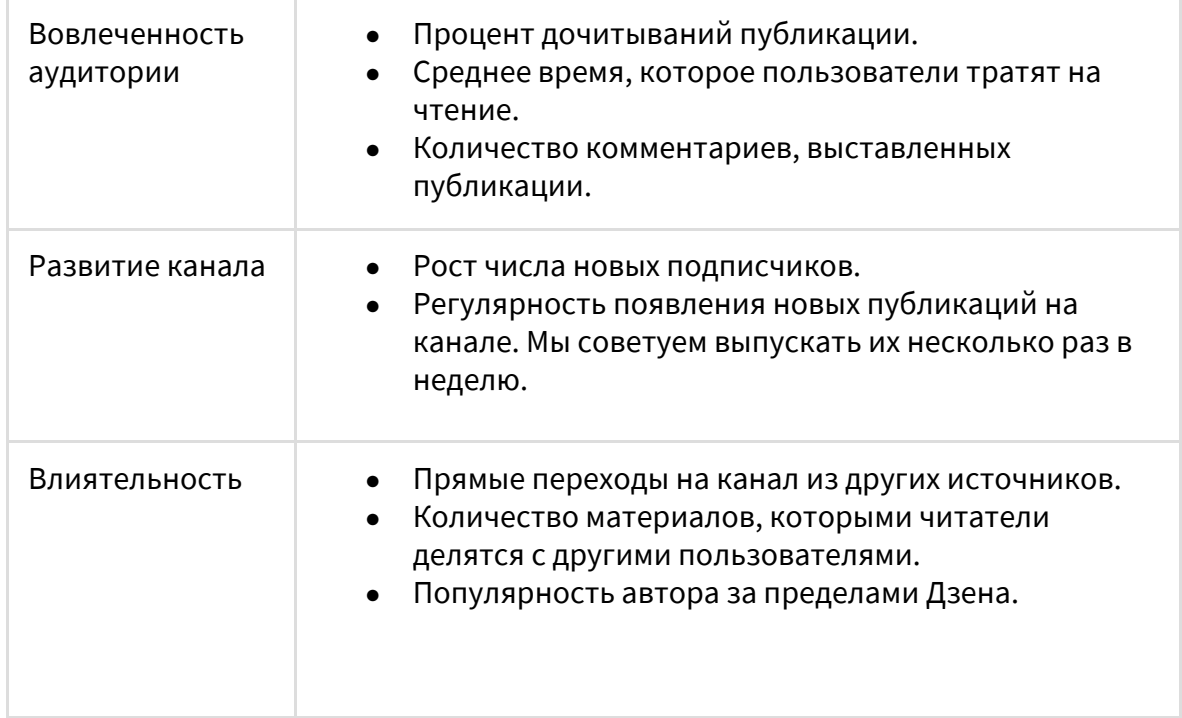

Максимальное значение каждого из пяти показателей — 20 баллов. Максимум Кармы — 100. Если Карма наберет 70 баллов и более, вы получите дополнительные показы для публикаций.

## **Платно**

## **Существует 2 варианта и выбрать нужно один:**

**Вариант 1. Охват -** нацеленность на повышение числа показов в пользовательской ленте Дзен на мобильных и ПК (в зависимости от настроек). Оплата осуществляется за число показов в ленте. Алгоритм самостоятельно подбирает наиболее целевую аудиторию, которой может быть интересен рекламный материал.

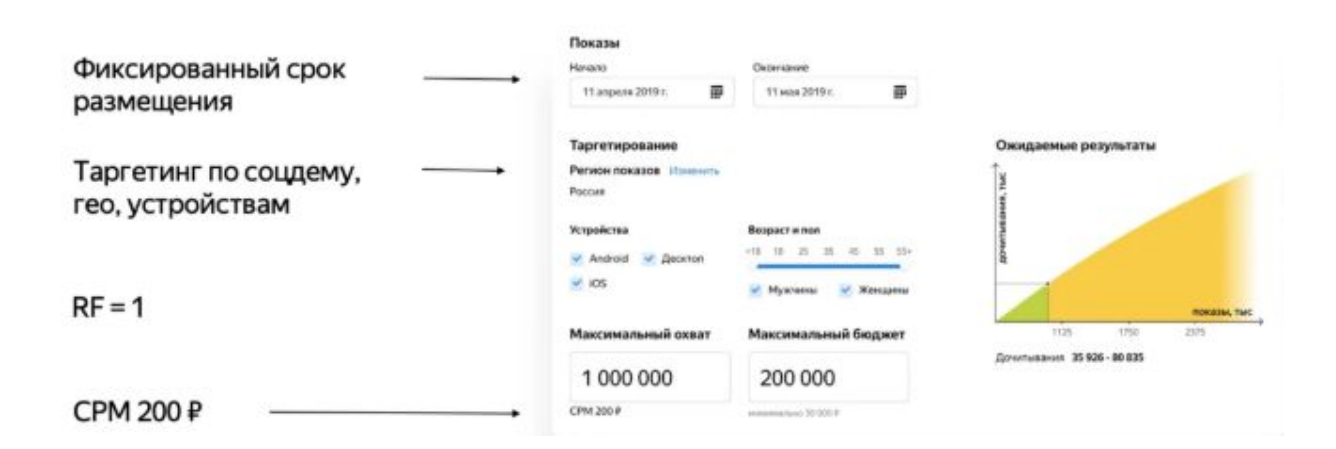

**Вариант 2. Вовлечение.** Направлено на получение максимального количества дочитываний рекламной статьи. Одно дочитывание — не менее 40 секунд. Подбор наиболее вовлеченной аудитории происходит автоматически, с помощью алгоритма платформы Яндекс.Дзен.

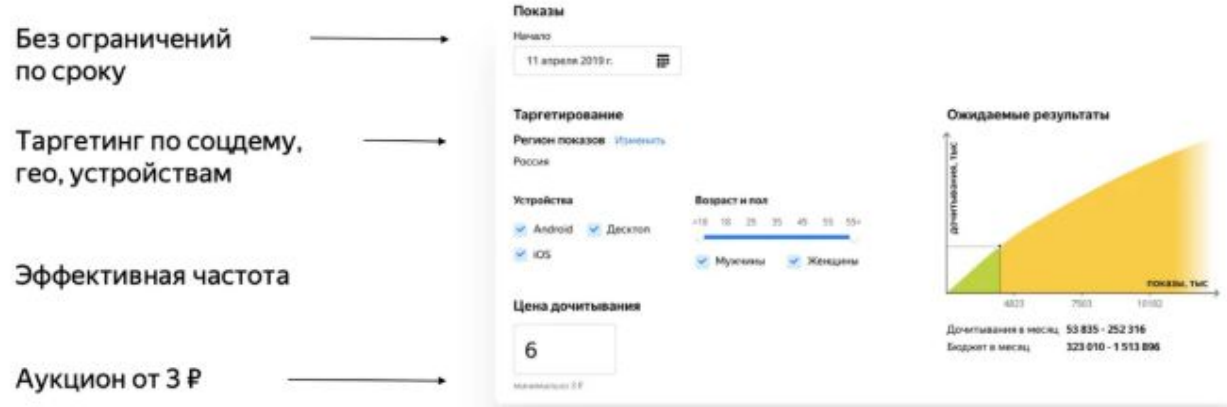

**Рекламным публикациям, Дзен позволяет провести пользователя через воронку продаж:**

- осведомленность: показы в ленте
- заинтересованность: переход на статью
- изучение предложения: дочитывание статьи
- принятие решения: переход на сайт
- покупка: совершение целевого действия на сайте

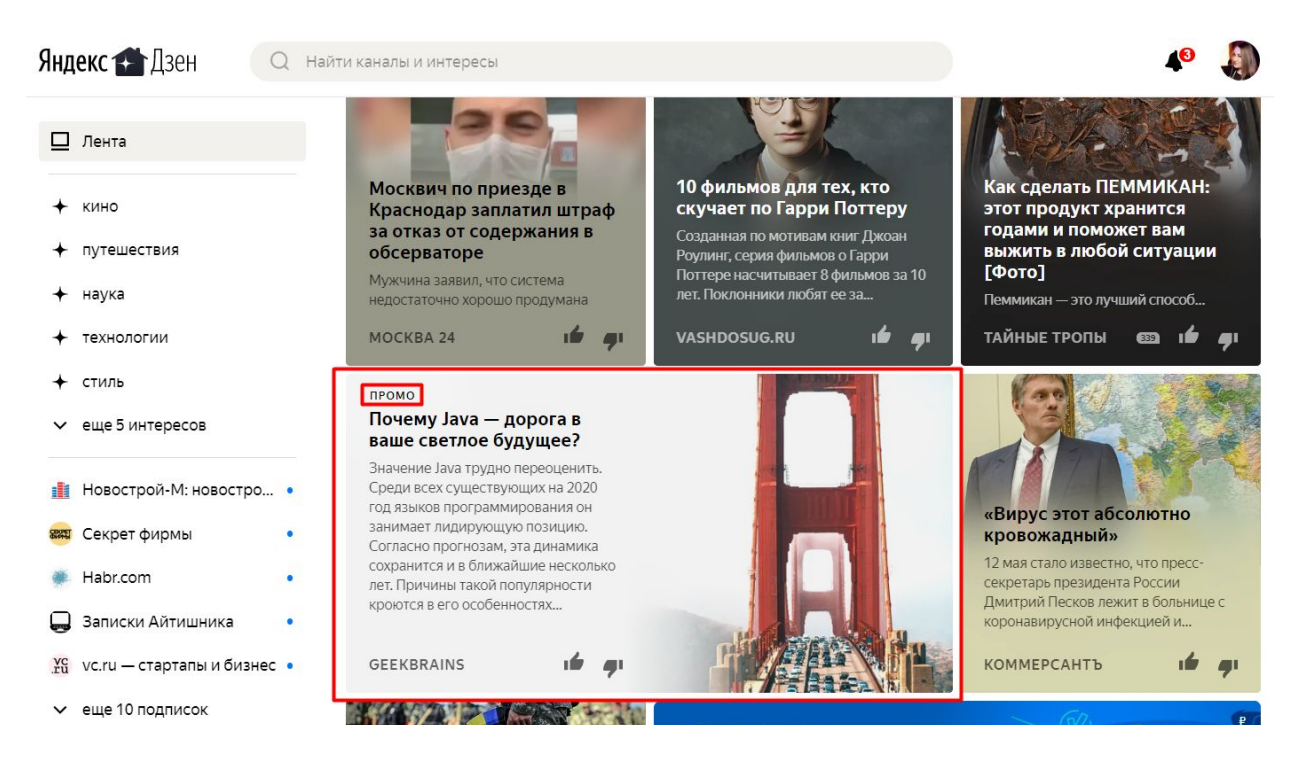

В случае использования платного продвижения, Дзен позволяет настроить некоторые параметра таргетинга для рекламных кампаний:

- пол
- возраст
- регион
- тип устройства

Для достижения наиболее эффективного использования канала, рекомендуем настраивать ретаргетинг в сервисе контекстной рекламы на пользователей, которые дочитали или открывали статью, но не совершили целевое действие.

При размещении статей, включенных в рекламные кампании, предоставляется возможность подключения Scroll2site. Этот инструмент дает возможность дочитавшему (не менее 30 сек) пользователю перейти на сайт, не совершая никаких дополнительных действий, кроме прокрутки страницы вниз.

Продвигаемые статьи могут выполнять разные задачи от стимуляции спроса до увеличения показателя продаж.

# Рекомендации

Прежде чем рассматривать данный канал как способ привлечения лидов и вкладывать в него бюджет, важно понимать, что это не контекстная реклама, которая способна дать достаточно оперативный результат в виде лидов и продаж.

Дзен стоит рассматривать как дополнительный канал в рамках контент маркетинга и основной залог успеха канала - это системность, постоянство и грамотный контент-план. Важно размещать материалы регулярно, анализируя спрос и избегая преобладания рекламного контента над полезным.

#### **Виды статей для канала:**

#### **Промо-статьи**

- Кому нужны рекламные публикации?

Тем, кто хочет быстрее привести теплых пользователей на сайт, поднять уровень конверсий и увеличить продажи.

#### Как работает реклама?

Существует два варианта: настройка на охват и вовлеченность. В последнем случае вы платите только за дочитавших пользователей, которые наверняка заинтересованы вашим продуктом. Минимальная ставка за дочитывание = 1 руб.

#### **Оптимизированные статьи**

- Кому стоит обращаться к экспертным статьям?

Тем, кому важно сформировать спрос, повысить уровень осведомленности о своем продукте/услуге, увеличить узнаваемость бренда. Подходит тем, кто готов играть в долгую.

#### Как показывается контент пользователям?

Яндекс связывает частоту показов с количеством подписчиков, потенциально заинтересованных в теме читателей, их реакций на публикации, популярностью тем.

Майкл Стелзнер - эксперт в области социальных медиа. В 2009 году Стелзнер создал блог о маркетинге в социальных сетях – SocialMediaExaminer.com. На сегодняшний день у ресурса более 150 000 подписчиков. Стелзнер – признанный и

востребованный эксперт, он проанализировал сотни коммерческих блогов и сообществ соцсетях и вывел золотую формулу соотношения контента.

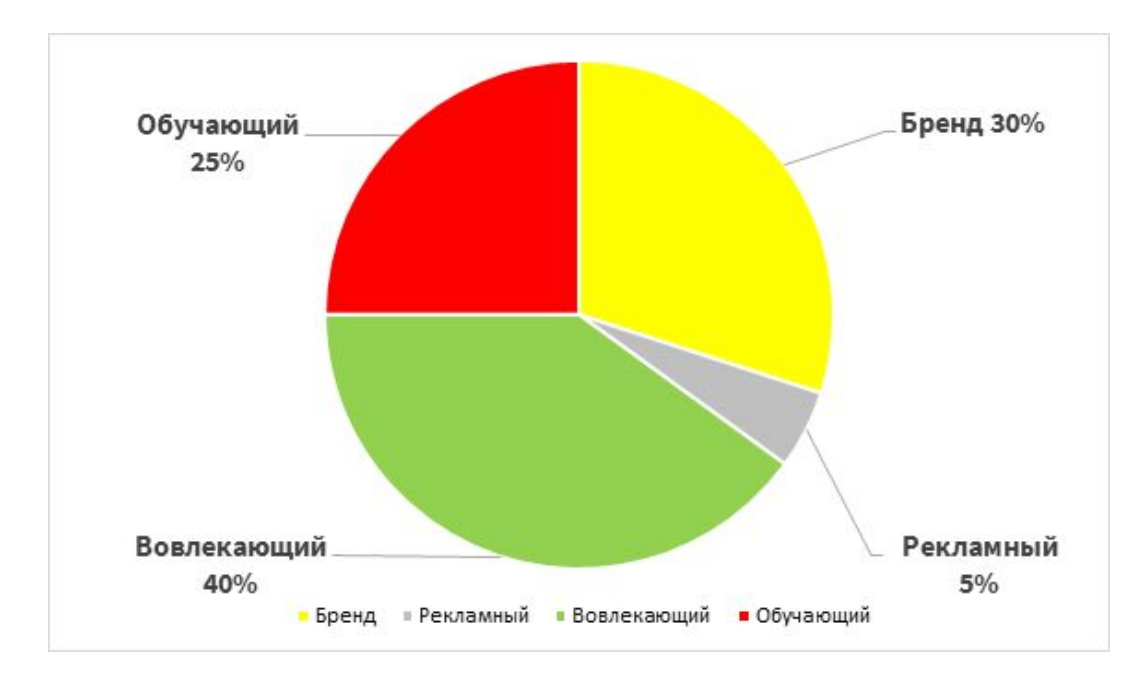

#### **Баланс контента**

При соблюдении этого баланса, блог в среднем наиболее эффективен, он более интересный и коммерчески прибыльный.

### **10 правил полезного контента для лояльности аудитории:**

- отвечайте на вопросы аудитории: у вас уже есть данные, что спрашивают клиенты при заказе/покупке, раскрывайте ответы через контент
- пишите полезный контент, который поможет узнать лучше вашу компанию и товары/услуги, контент, который можно применить, проверить
- не спамьте брендовым контентом, если писать о бренде, то нужно подкреплять контент весомыми аргументами (например кейсы, сертификаты, отраслевые награды и пр.)
- пишите тематический контент- разбирая конкретную проблему, товар
- пишите просто и доступно, а если используете профессиональные термины-кратко расскажите о них читателю
- соблюдайте баланс контента (соотношение в диаграмме выше)
- сегментируйте контент-не пытайтесь в одной контент-единице ответить на все вопросы, разной аудитории
- оптимизируйте контент под разные площадки
- используйте разные форматы контента (статья, нарративы, видео)
- будьте честны и открыты с аудиторией

После ознакомления с принципами и алгоритмами работы Дзена, предлагаем воспользоваться пошаговой инструкцией по созданию блога и публикаций.↓

# Создание канала

1. Зайдите на сайт [https://zen.yandex.ru](https://zen.yandex.ru/) и войдите в свой аккаунт Яндекса или зарегистрируйте новый.

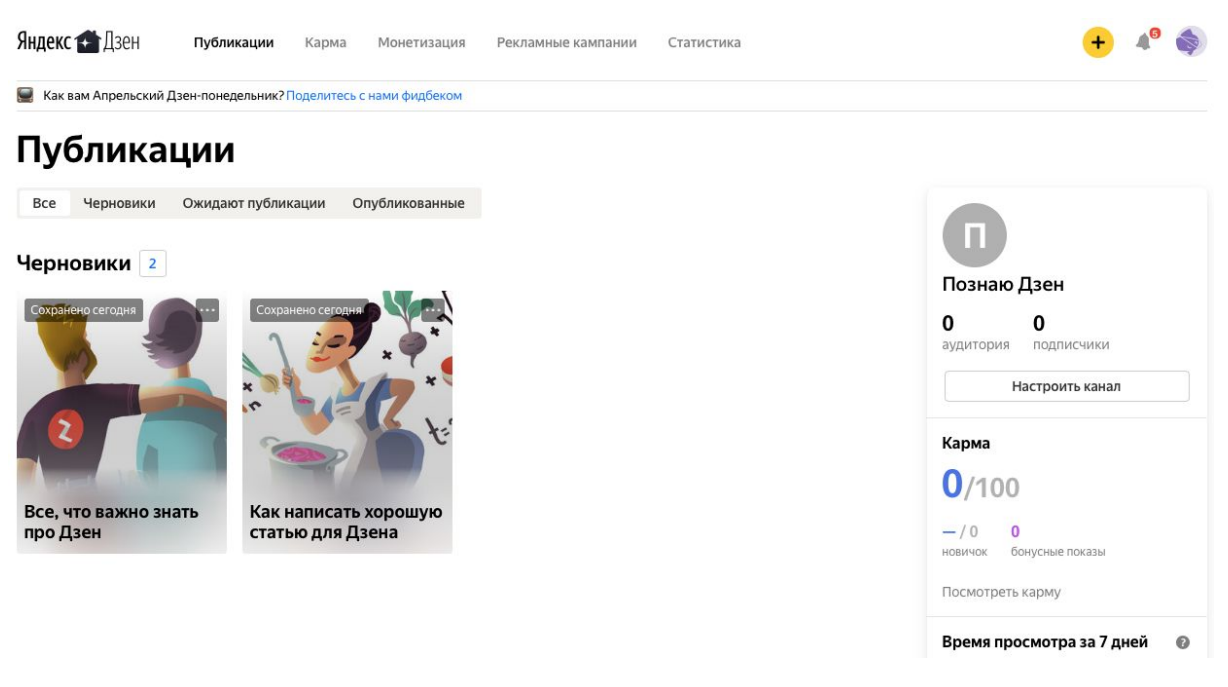

- 2. Перейдите в раздел «Редактор». В правой части страницы нажмите Настроить канал. Откроется панель настроек.
- 3. Загрузите логотип, иначе вместо него Дзен будет показывать читателям случайное изображение.
- 4. Задайте параметры канала:

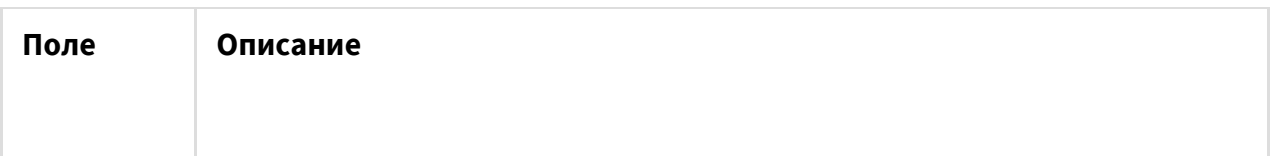

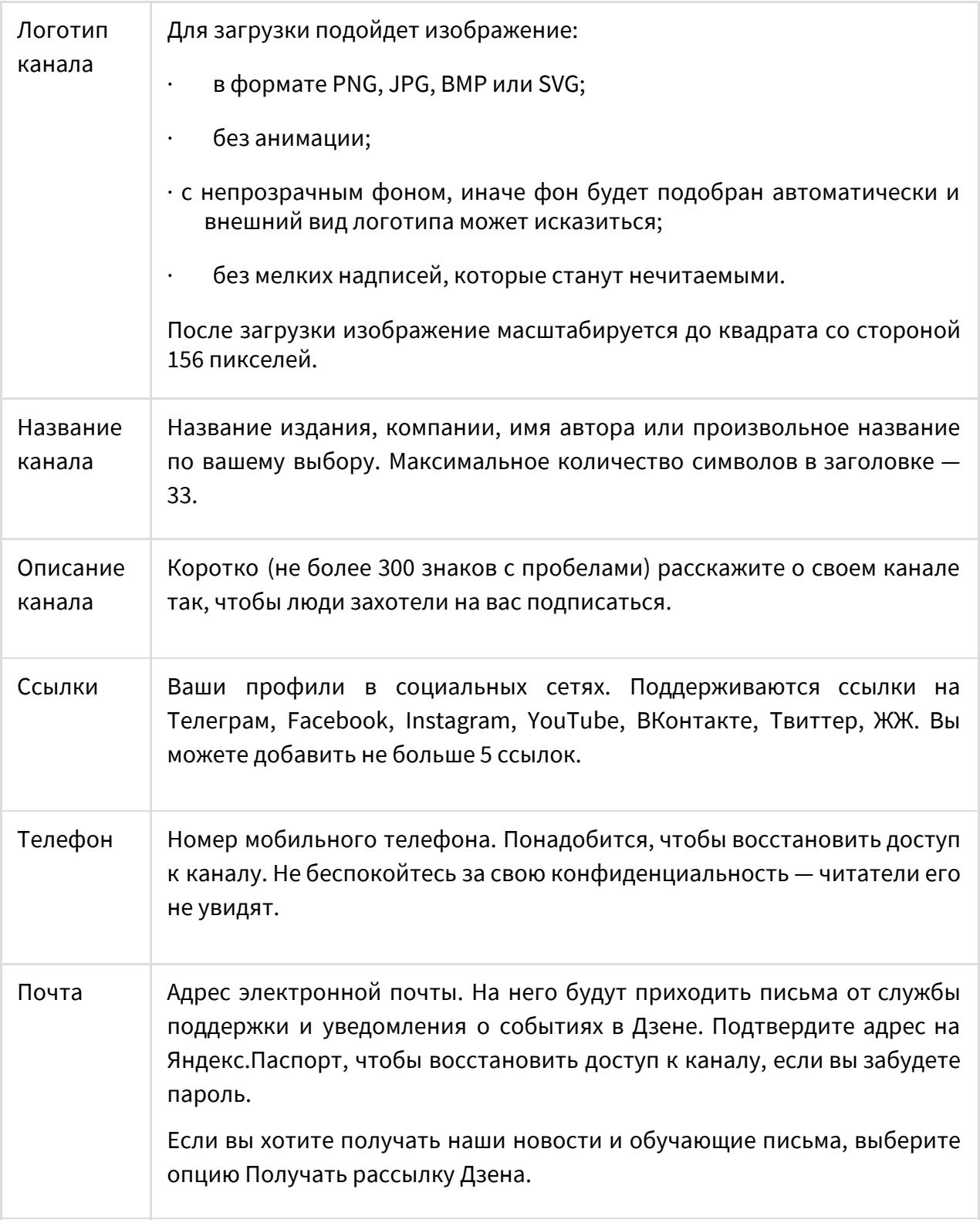

- 5. Чтобы вернуться в Редактор, нажмите на любое место за пределами панели настроек.
- 6. Сразу после создания канала можно размещать материалы.
- 7. Перейдите в настройки канала и подключите счетчик Метрики:

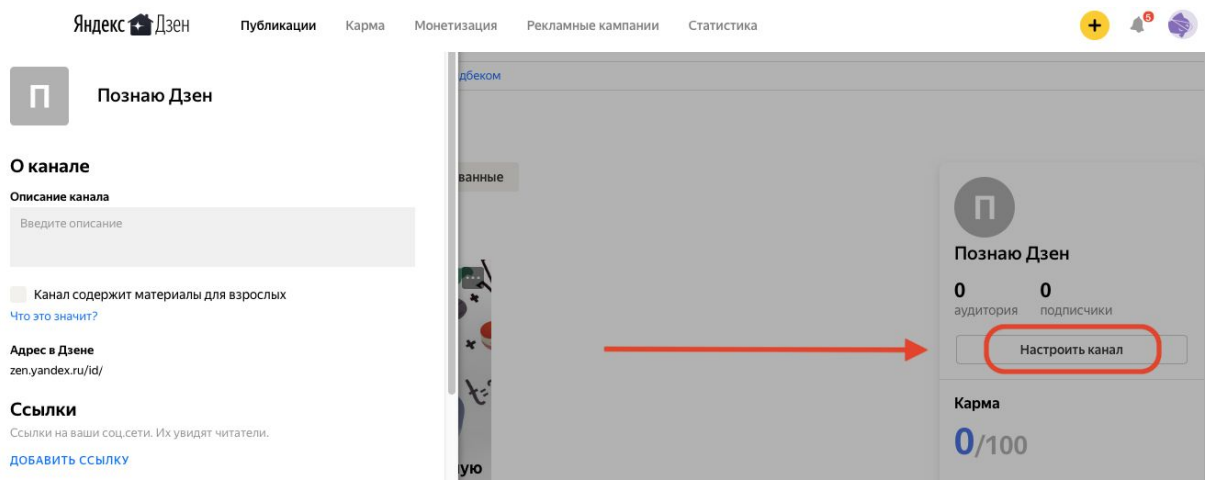

- перейдите к созданию счетчика, указав в графе адрес сайта ссылку на свой канал;
- создайте счетчик и скопируйте его номер;
- привяжите его, нажав на графу «Подключить метрику» в настройках канала и вставив в появившееся поле номер счетчика. Также счетчик можно подключить в разделе «Статистика».
- 8. В разделе «Редактор» вы можете создавать публикации:

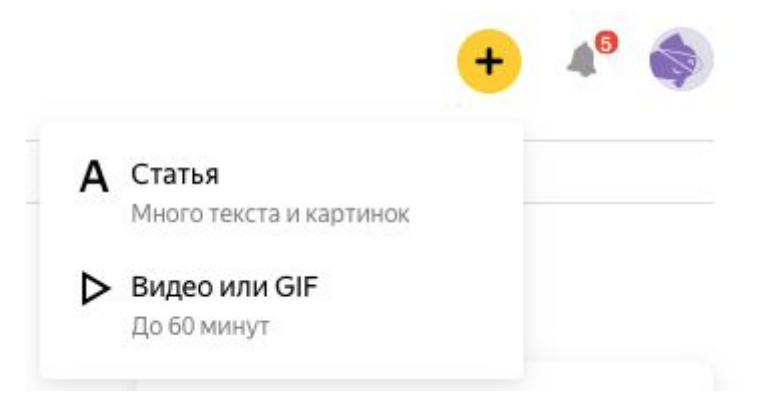

Перейдите в раздел «Статья» для создания текстовой публикации.

#### Вы можете:

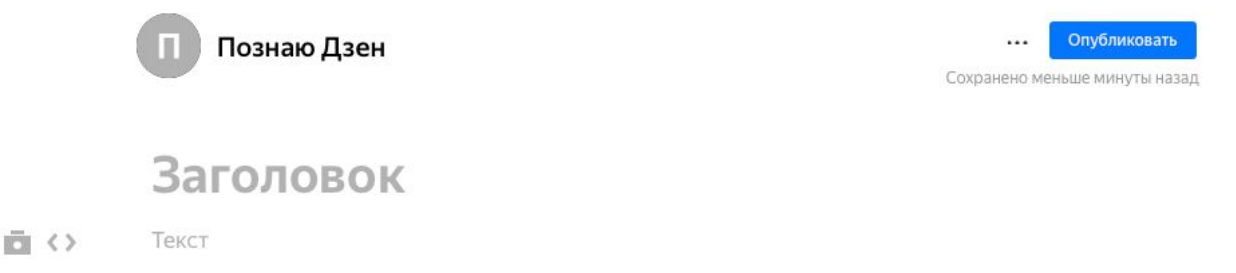

- форматировать текст. Для этого выделите необходимый текст и увидите меню форматирования.
- встраивать в статью изображения, gif, Яндекс.Карты, Яндекс.Музыку, видео и публикации из социальных сетей YouTube, Instagram, Facebook, ВКонтакте, Я.Видеохостинг, Rutube. Нажмите для этого на иконку фотоаппарата или кавычек слева от текста.
- встраивать в статью Яндекс.Формы, собирая заявки и проводя опросы прямо в публикации.

Чтобы добавить дополнительные элементы на страницу, установите курсор на пустую строку (проследите, чтобы на ней не было пробелов и других знаков).

- 9. Добавьте в текст ссылки на свой сайт, содержащие UTM-метки, для более эффективной аналитики.
- 10. Опубликовать статью можно нажав на кнопку в правом верхнем углу «Опубликовать». Откроется форма публикации:

## Публикация

Статья Настройки Пиксели Заголовок Как познать Дзен? Описание **RD** Доверьте ведение канала SF.RU. Как познать Дзен? **ение канала SF.RU** еги через запятую ПОЗНАЮ ДЗЕН  $+$  первая публикация  $\times$  + настройка рекламы  $\times$ Добавьте теги

Выберите фотографию из тех, что присутствуют в статье, отредактируйте описание, подберите теги. Теги влияют на то, кому и как часто будет показываться статья, особенно в первые часы после публикации.

Заранее запланировать дату и время публикации (но не ранее, чем через три часа с момента назначения времени) можно в настройках публикации, там же есть возможность отключить комментарии.

Для сбора статистика взаимодействия со статьей и данных аудитории, можно добавить пиксели для трех разных событий: открытие, полный просмотр, внешний переход.

 $\times$ 

11. Отслеживание статистики публикаций, численности аудитории канала и рекламных кампаний доступно в разделе «Статистика».

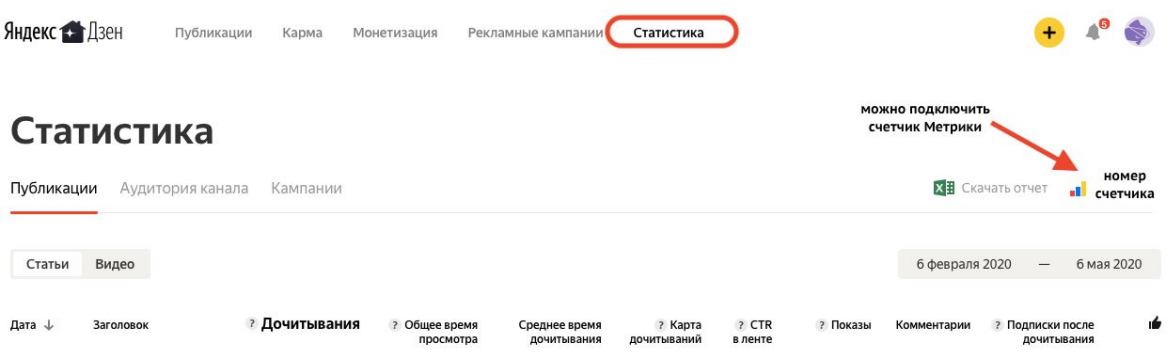

12. Не забудьте настроить ретаргетинг на аудиторию, взаимодействующую с вашими статьями, чтобы вернуть теплых пользователей к вам на сайт.

#### **Какие параметры оценки существуют:**

- Дочитывания количество прочтений статьи до конца.
- Среднее время дочитываний сколько в среднем пользователи проводят времени за публикациями.
- Карта дочитываний сколько всего людей дочитали статью до конца.
- Просмотры количество тех, кто открывал ваши публикации..
- Показы количество человек, которым платформа показала публикации.
- $CTR = (Просмотры)/(Показы)*100%.$
- Подписки после дочитывания сколько людей после чтения статьи или

просмотра видео решили подписаться на ваш канал.